## **TouchNet PayPath Instructions**

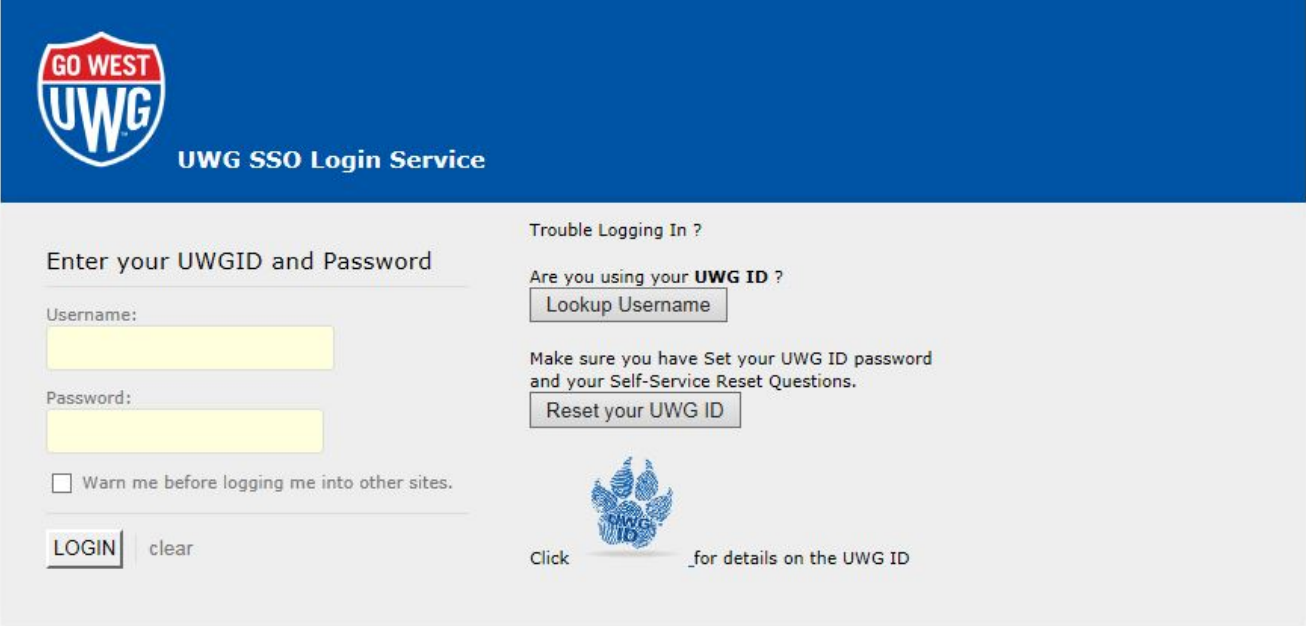

Copyright © 2005 - 2012 Jasig, Inc. All rights reserved.

**STUDENTS** will use this page to access the TouchNet PayPath portal:

[https://secure.touchnet.com/C21447\\_tsa/web/caslogin.jsp](https://secure.touchnet.com/C21447_tsa/web/caslogin.jsp)

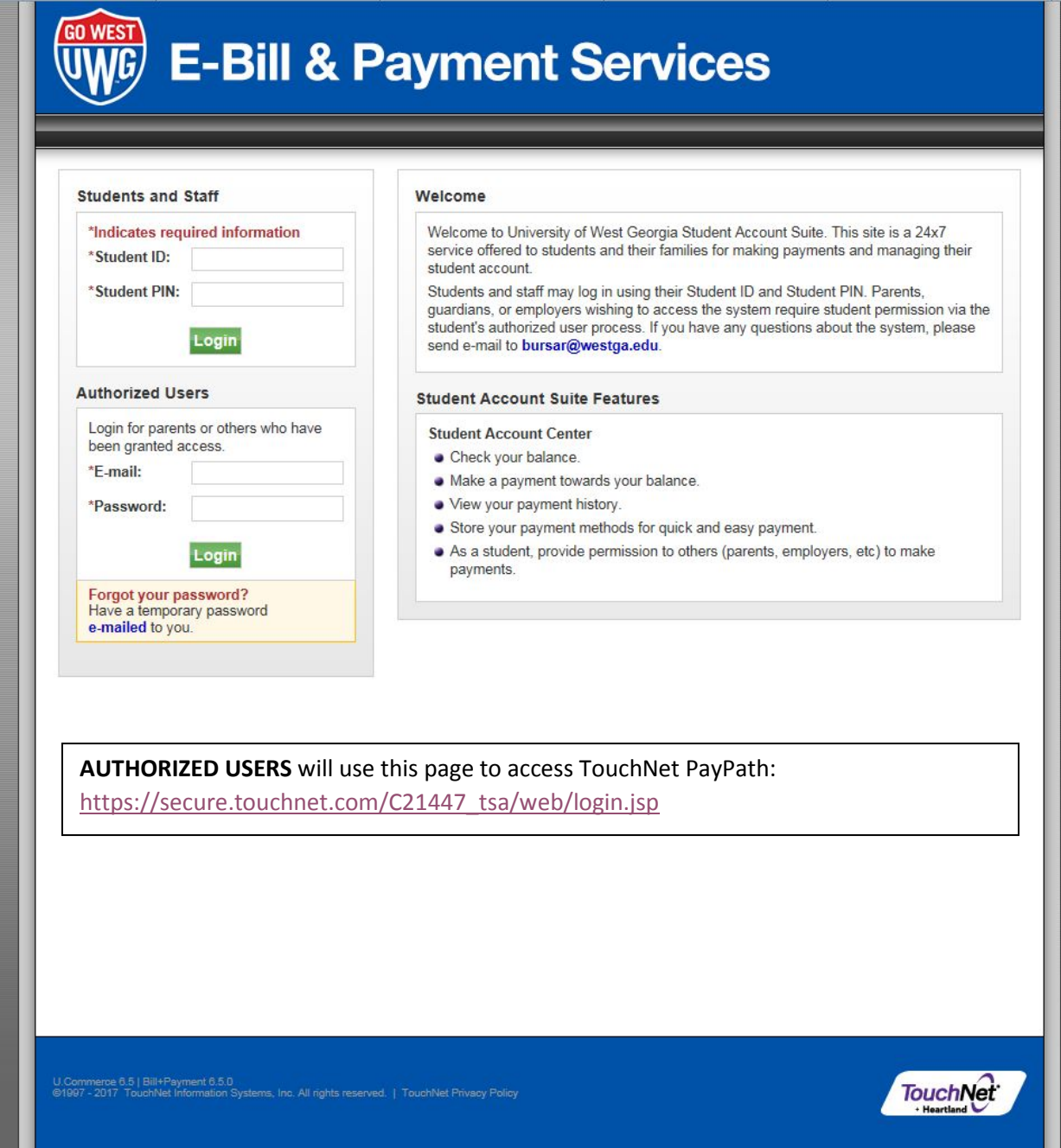

## **GO WEST UWG E-Bill & Payment Services**

## **Electronic Agreement**

I agree to receive text messages regarding balances due on my student account with UWG.

I agree Deny Consent Print

On this page, you will receive this message the first time you log into TouchNet PayPath. Please choose "I agree" to allow the University of West Georgia to send you text messages regarding your Balance Due. If you do not wish to agree, please select "Deny Consent." You may also print the agreement from this screen.

.<br>U.Commerce 6.5 | Bill+Payment 6.5.0<br>©1997 - 2017 TouchNet Information Systems, Inc. All rights reserved. | TouchNet Privacy Policy

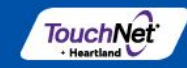

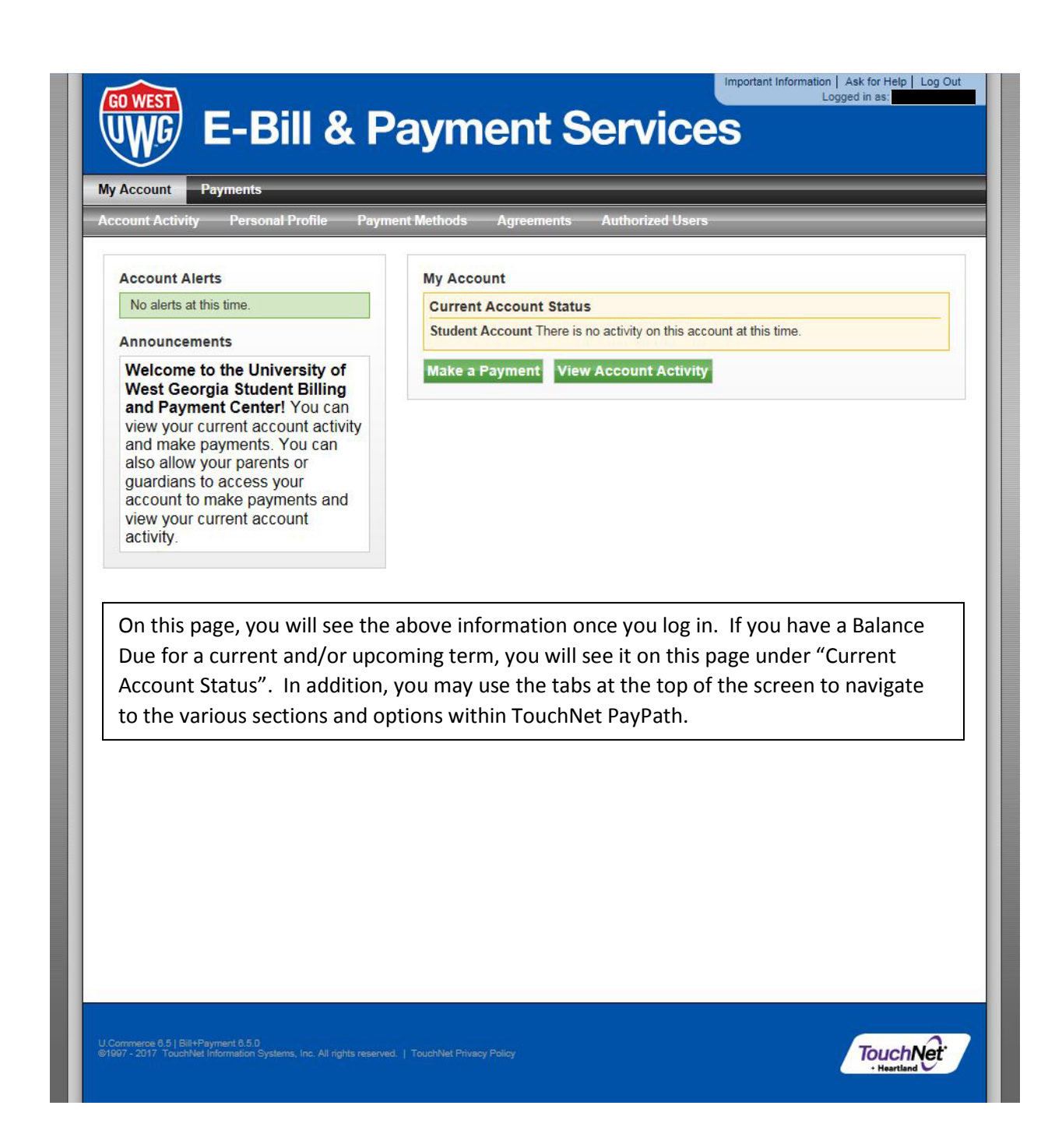

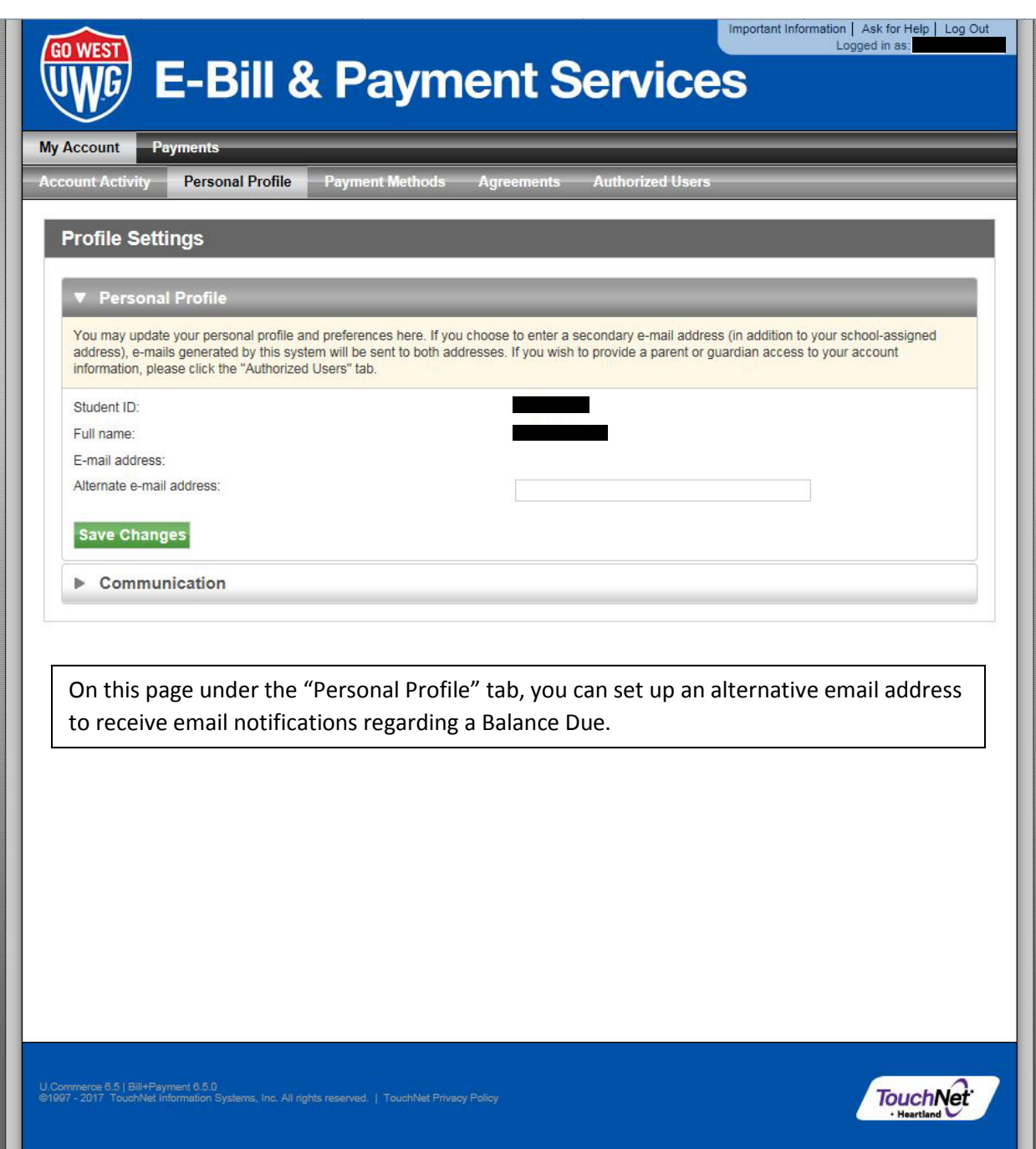

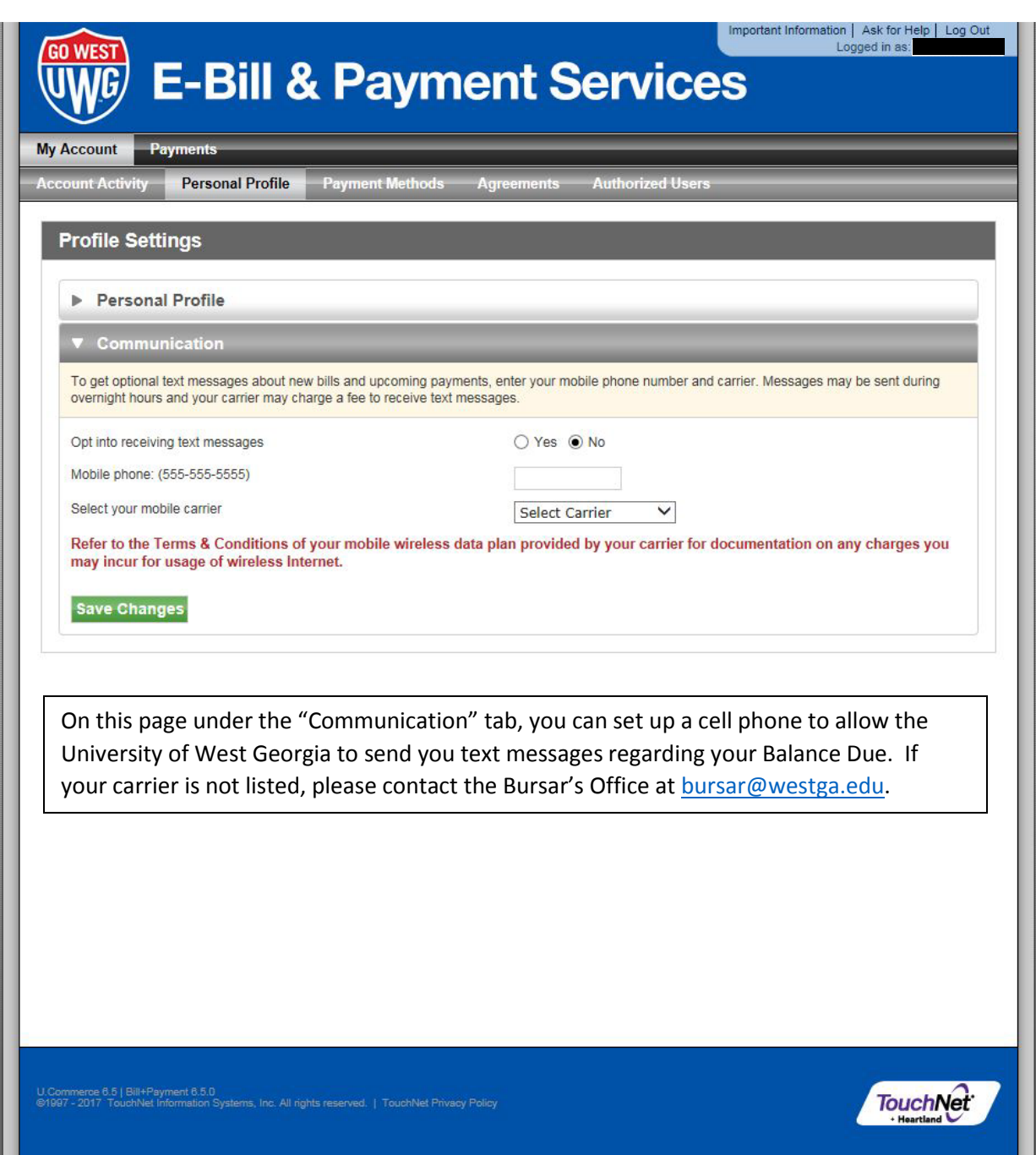

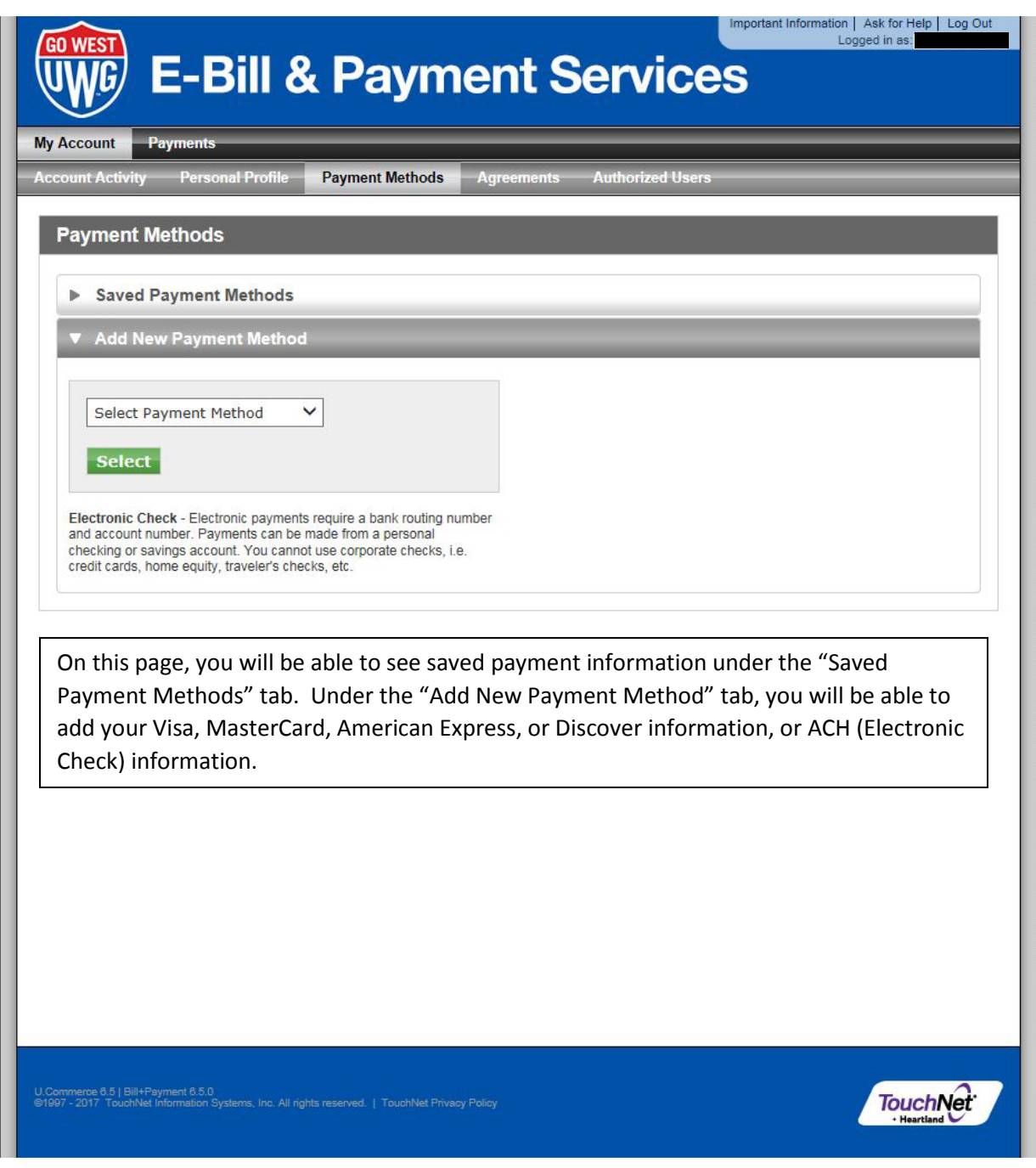

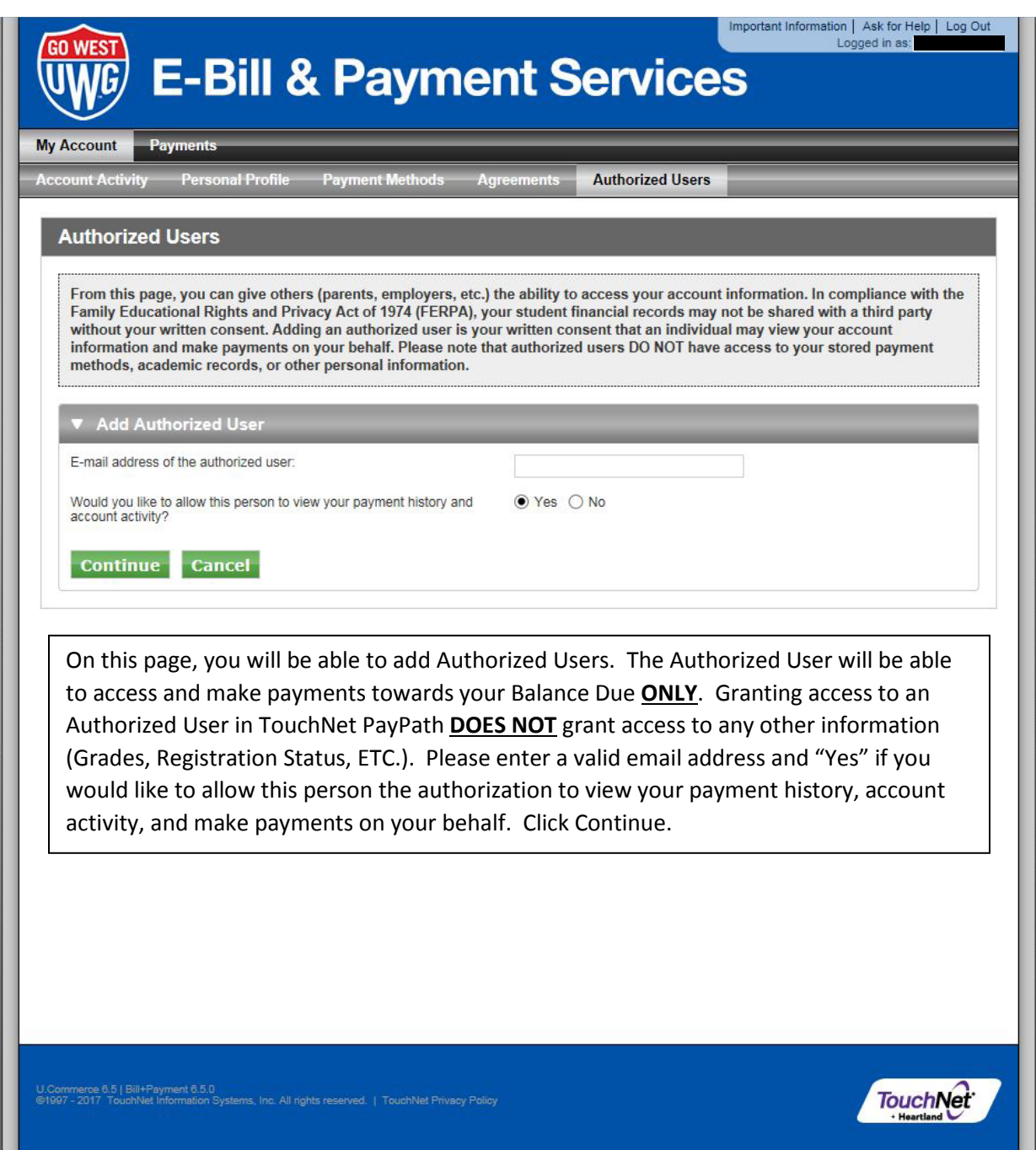

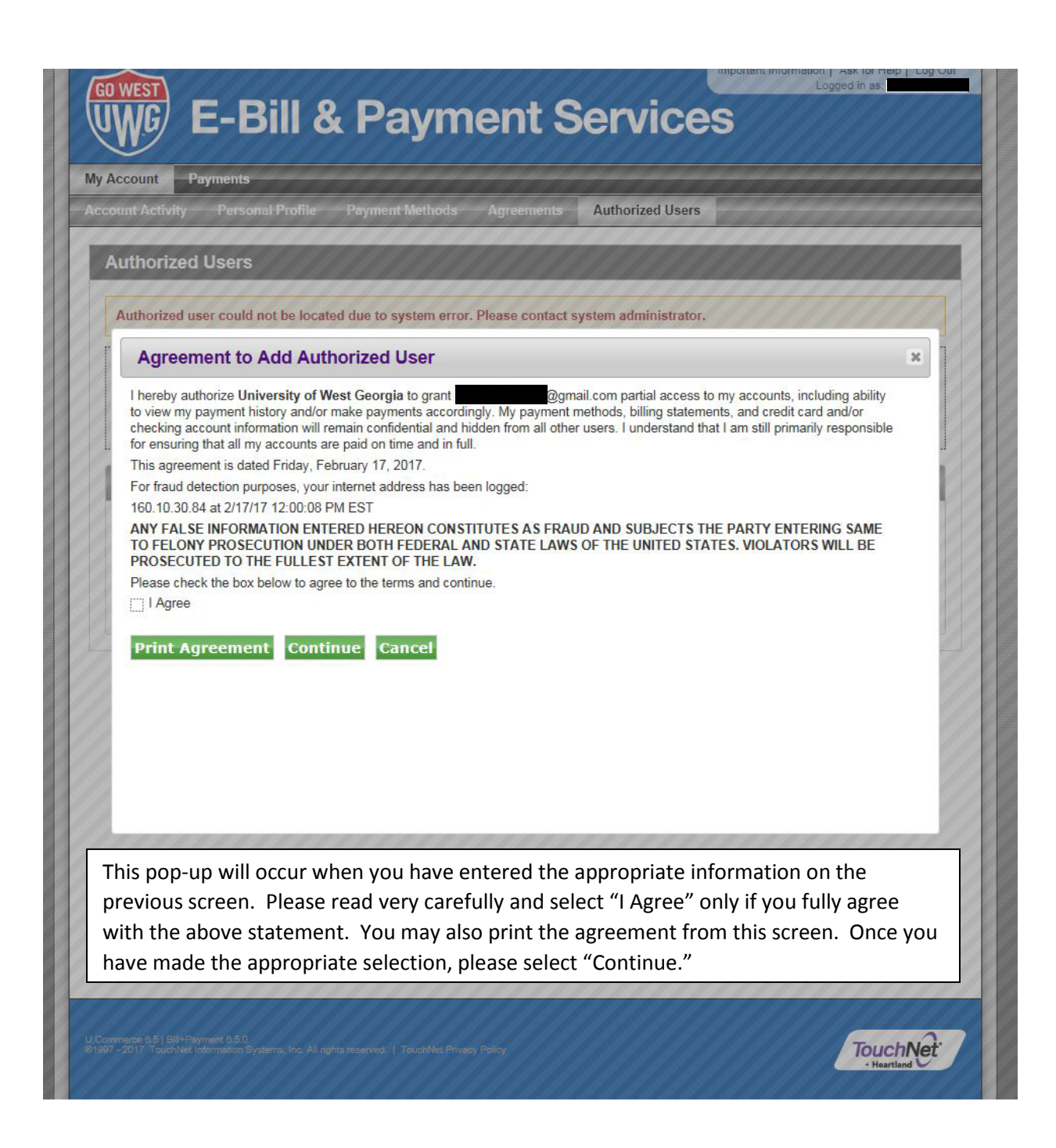

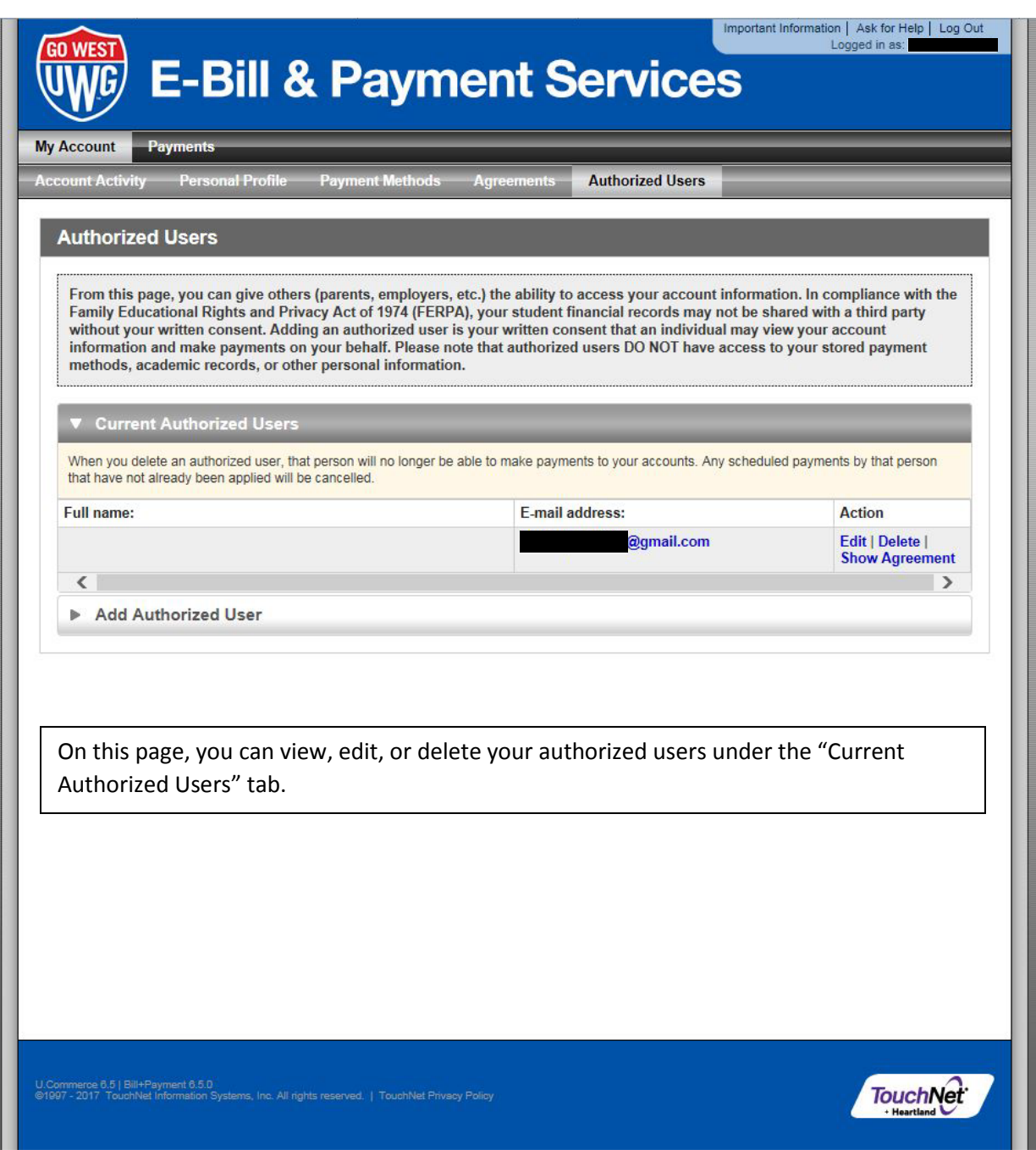